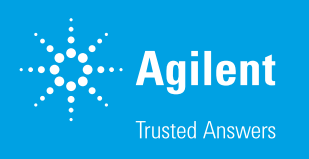

# Agilent ICP Expert 软件

# 用于 ICP-OES 的强大软件和智能工具

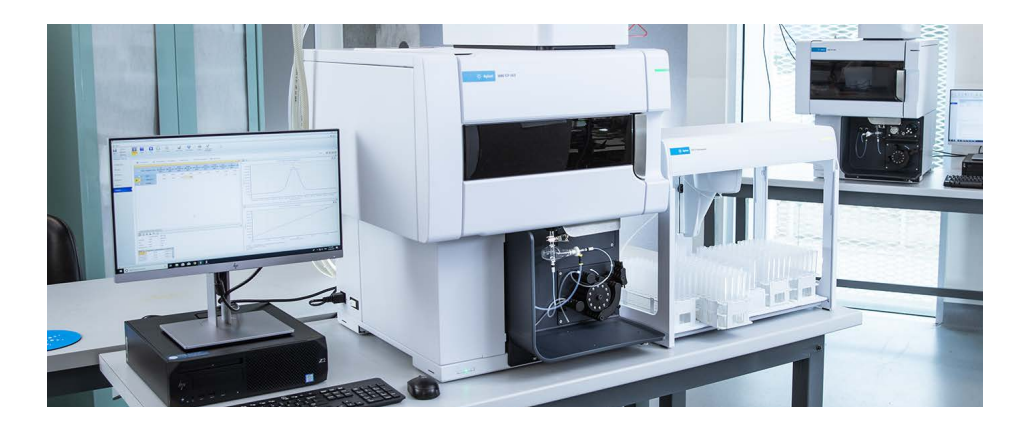

## 前言

Agilent 5800 ICP-OES 和 Agilent 5900 ICP-OES 均由 Agilent ICP Expert 软件控 制。ICP Expert 使用熟悉的工作表界面,提供简化的方法开发和样品分析。其具 有 IntelliQuant 功能,使分析人员能够获得样品中多达 70 种元素的浓度数据。ICP Expert 还具有质量控制 (QC) 功能、智能维护功能和一套用于常用分析方法的预开发 模板。

## 简单易用的软件

ICP Expert 软件具有智能功能,能够简化新用户的学习过程, 同时使经验丰富的分析人员能够轻松运行复杂方法。软件的布 局反映了实际应用中最常使用的工作流程。在设置和进行分析 时,分析人员只需按照页面依次显示的提示信息执行操作即 可。当前页面始终保持突出显示,以便完整查看工作流程进度 (图 1)。

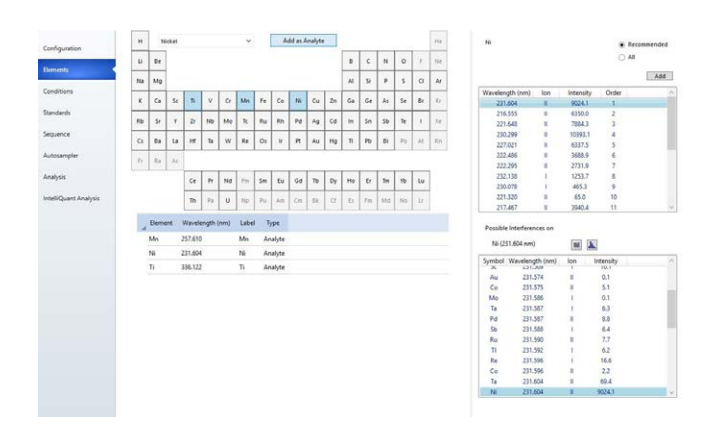

**图 1.** Agilent ICP Expert 软件提供了清晰、有层次的工作流程,可引导用户完 成方法设置和分析过程

该软件包括一套预先开发的模板,涵盖一系列常用的分析方法 和样品类型,例如食品、环境和水样分析。如果用户想要执行 不熟悉的分析,这些模板将是非常好的起点。模板可以大大减 少全面开发新方法所需的时间。

#### 小程序模式

ICP Expert 软件使用面向具体应用的软件小程序,使不同技术 水平的用户均能可靠地运行 ICP-OES 分析。

具有管理员权限的人员可以为不同用户设置其可以使用的应用 方法。然后,用户可以从可用的 ICP 小程序中进行选择 (图 2, 第 1 步)。该小程序将自动加载方法(图 2, 第 2 步)。然 后,用户可以输入样品信息,通过点燃等离子体并点击 Run (运行)按钮开始分析(图 2,第 3 步)。

屏幕上的提示将根据序列引导用户对各个标样和样品进样,以 进行测量。该逐步引导式方法可确保所有用户均可获得准确且 可重现的结果,基本不需要培训。利用内置的小程序管理工具 可轻松导入小程序并与其他用户进行交换。

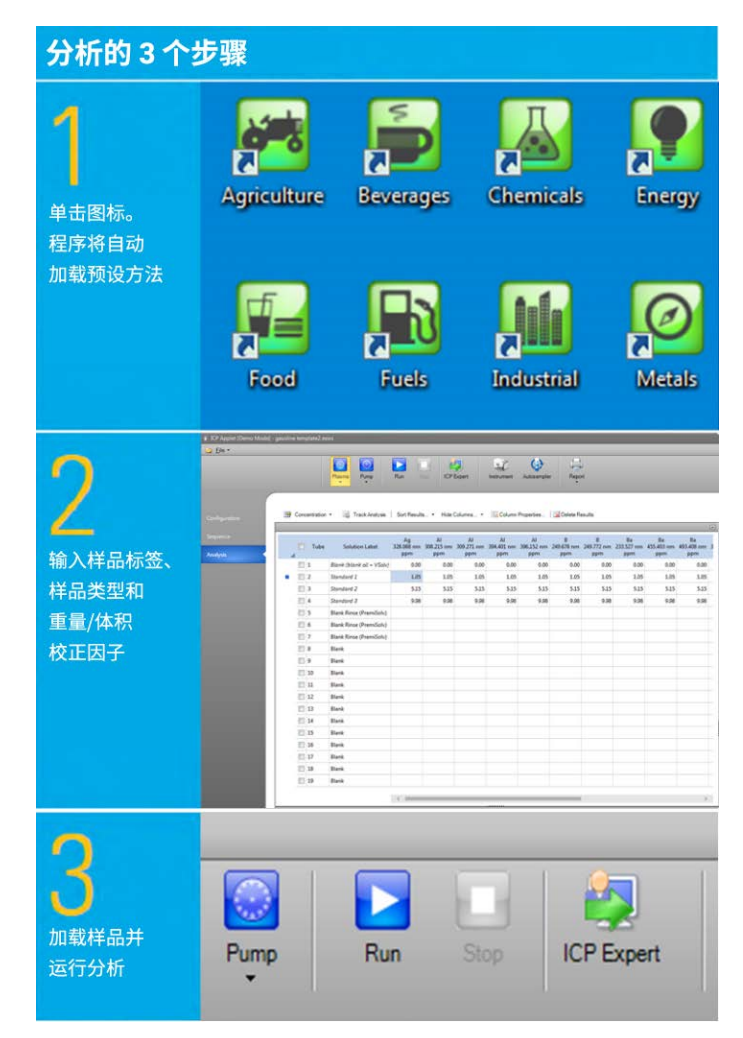

**图 2.** ICP Expert 软件包括多个适用于常见应用的小程序。只需三步,分析人员 即可开始分析

## 简化方法开发

ICP Expert 软件包含多种用于简化方法开发的智能工具。这些 工具使分析人员可以缩短方法设置时间,并将更多的时间用于 运行样品[1,2]。

IntelliQuant Screening (在 Pro-pack 软件模块中提供)使用户 可以对样品进行快速的半定量筛查。IntelliQuant Screening 可 在 167–785 nm 的整个光谱范围内采集数据,每个样品仅需 15 秒,如图 3 所示。

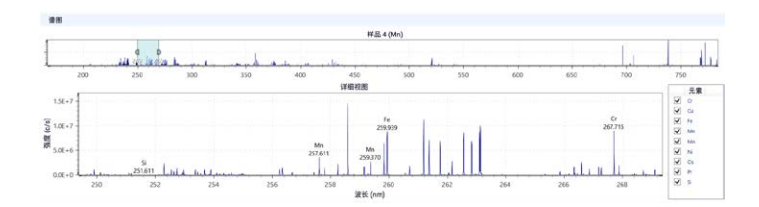

**图 3.** 仅需 15 秒即可完成全波长扫描的数据采集

根据此数据,IntelliQuant Screening 会以元素周期表的形式显 示样品中多达 70 种元素的相对浓度(参见图 4)。可以识别 任何潜在的干扰,并以简单明了的方式将其呈现给用户。根据 潜在干扰和其他因素确定最佳分析波长。所有这些信息均自动 提供,无需预先知晓所测样品的组成或掌握光谱方面的专业 知识。

借助 IntelliQuant Screening 提供的信息,操作人员可以轻松地 为样品分析创建定制的定量方法。

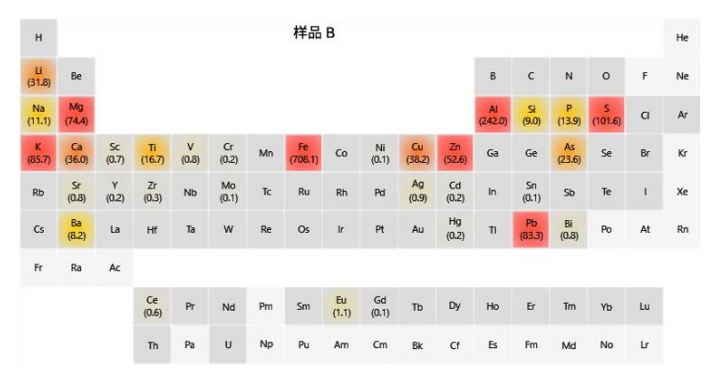

图 4. IntelliQuant 生成的热点图直观地显示了样品中所含元素的相对浓度。 该信息提供了针对样品的有用的分析见解,有助于方法开发

#### 异常值条件格式

异常值条件格式 (OCF) 功能使 ICP Expert 用户能够识别可能 存在问题的结果。OCF 使用一种或多种基于颜色的可配置规 则来检查分析界面中的结果(图 5)。例如,将对以下结果进 行标记:

- 高于规定的浓度范围
- %RSD 较高
- 低于方法检测限 (MDL)
- 内标测试失败

如果工作表中的某一元素具有多个波长,OCF 可以突出显示 不同波长下获得的结果之间的不一致。同一元素获得不同的结 果可能表明其中一个或多个波长下存在潜在干扰或校准问题。

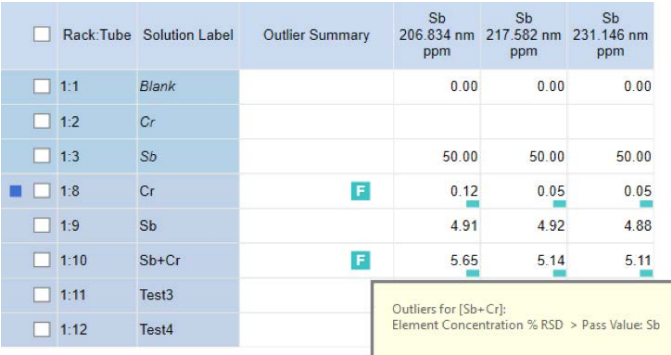

图 5. 异常值条件格式为用户提供了一种简单的方法,用于识别可能存在问题 的结果。对于不符合指定规则的结果,将用故障模式对应的字母以及彩色标记 进行标记,以便于快速识别(此图中的绿色"F")

#### 早期维护反馈

5800 和 5900 仪器均具有 100 多个传感器,用于监测仪器性 能。ICP Expert 软件具有早期维护反馈 (EMF) 功能, 其能够利 用这些传感器以及其他计数器,在需要进行仪器维护时提醒操 作人员。

计数器的交通信号灯式颜色标记显示了哪些维护活动应当立 即执行,哪些可以等待(图 6)。计数器适用于大多数常规应 用,但用户可以设置计数器限值以满足其特定要求。

EMF 根据实际使用状况提供反馈信息,这种定制化的提醒服 务极大地缩短了停机时间并降低了维护成本。

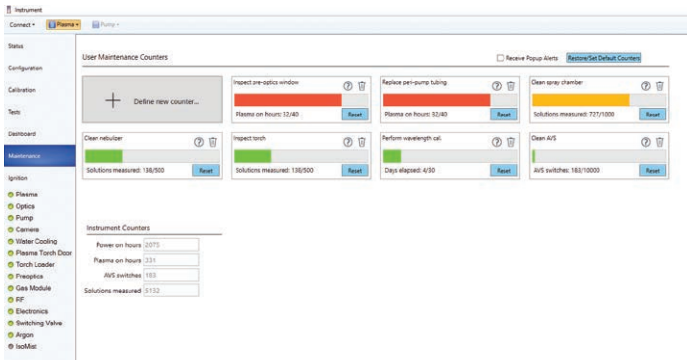

图 6. 早期维护反馈功能有助于妥善维护仪器, 减少意外停机, 并确保持续获 得始终如一的高质量结果

## 智能冲洗

ICP Expert 的可选 Pro-pack 软件模块提供了智能冲洗软件功 能。智能冲洗会在冲洗期间监测指定元素波长的强度。在强 度降至阈值后,该功能将自动停止冲洗。阈值基于选择的冲 洗设置: Thorough (彻底)、Moderate (中等) 或 Quick (快 速)。冲洗至阈值所需的时间随每个样品而变化。智能冲洗可 提高样品通量并保持结果的准确度。

#### Neb Alert

Neb Alert 是 ICP Expert 软件的一种智能功能,可在分析过程 中监测雾化器反压。如果检测到潜在的堵塞或泄漏(分析总溶 解固体 (TDS) 含量较高的样品或仍含有颗粒的样品时常见的问 题),Neb Alert 会向用户发出警告(图 7)。该警报使分析人 员可以停止分析并解决问题,而不是继续采集可能不准确的 数据。

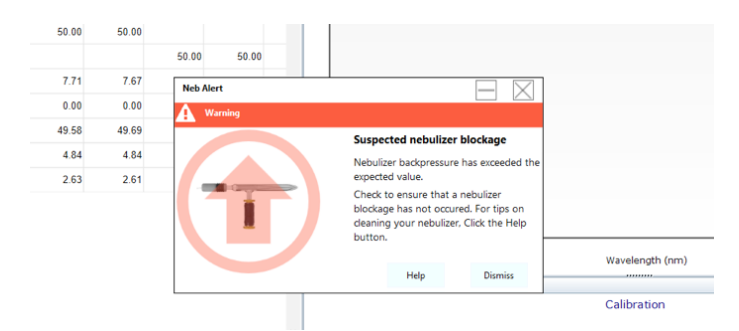

图 7. 如果检测到可疑的雾化器堵塞或泄漏,Neb Alert 会立即通知用户

### 附件控制

ICP Expert 软件可以全面控制 Agilent SPS 4 自动进样器。用 户可以在软件中选择样品架类型、冲洗泵速度并控制进样针。 IsoMist 程序化温控雾化室的操作也完全集成到 ICP Expert 软 件中。

全面集成了对安捷伦高级阀系统 (AVS) 6 通或 7 通切换阀的控 制,可通过 ICP Expert 软件的可选 Pro-pack 软件模块进行控 制。(AVS 的 4 通版本由基础软件提供支持。)AVS 的全面集 成确保了理想的时序控制,不同于采用复杂独立控制软件的第 三方切换阀组件。ICP Expert 集成了 AVS 参数计算器,有助 于 AVS 6/7 的设置和方法开发。

安捷伦循环冷却器使分析人员能够直接通过仪器 PC 监测和设 置水冷参数。

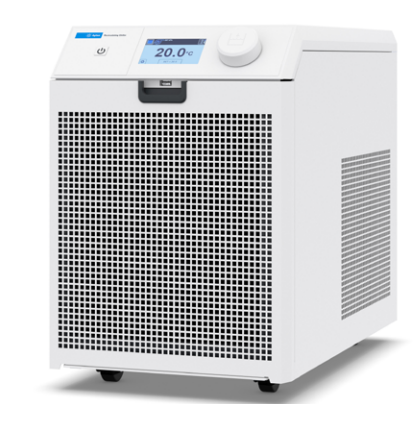

图 8. 安捷伦循环冷却器

屏幕通知使实验室能够即时对故障做出响应,避免发生更严重 的故障。

## ESI prepFAST 的集成控制

5800 和 5900 ICP-OES 可与 ESI prepFAST 自动稀释系统配合 使用,有助于实现以下功能,节省人力:

通过单标储备液实现多点校准;无需手动配制标准溶液, 可节省时间并避免出错

- 自动稀释超范围样品;当检测到样品超出校准范围时,将 自动进行稀释
- 规定的稀释倍数;通过设置方法,在接触样品后立即进行 稀释

## 全面的帮助和学习中心

ICP Expert 包含全面的交互式帮助和学习中心(图 9)。其中 包括一套用于执行常用硬件和软件相关任务的内容全面的教学 视频。这些视频能够帮助经验不足的操作人员以最合适的方式 设置和维护仪器,从而提高他们的信心并增强其知识储备。 Neb Alert 等功能与帮助和学习中心集成。这意味着当传感器 检测到问题时,将显示适当的信息和视频。

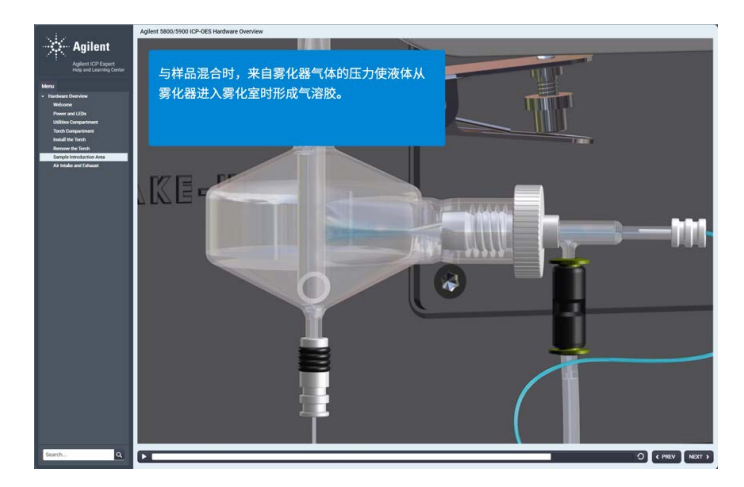

图 9. ICP Expert 帮助和学习中心提供了大量的视频指导, 介绍了如何进行常见 的仪器设置和维护任务

### 适用于任何情况的校正选项

ICP Expert 软件提供了多个用于校正背景或光谱干扰的选项:

• 拟合背景校正 (FBC) 采用先进的算法,可对分析物峰下的 背景信号建模。同时, FBC 也用于分析物峰的测定<sup>[3]</sup>, 确 保快速、简单、准确的背景校正。FBC 无需进行方法开发 即可准确地校正简单和复杂的背景结构

- 离峰校正是一种传统的 ICP-OES 校正技术,允许分析人员 从分析物峰的左侧、右侧或两侧手动选择校正点
- 快速自动曲线拟合技术 (FACT) 校正。安捷伦专有的 FACT 技术采用光谱建模技术对复杂的分析光谱进行准确分析<sup>[4]</sup>。 FACT 是干扰元素校正 (IEC) 的一种强大的替代技术, 也 可实现准确的背景校正。其尤其适用于处理极为复杂的背 景结构(FBC 或离峰校正等其他背景校正技术此时往往不 适用)

FACT 使用光谱建模技术提供实时光谱校正,以数学方式从原 始光谱中解析(分离)分析物信号。

通过分别测定预期组分来建模。该方法通常包括测定空白 溶液、纯分析物溶液和纯干扰物溶液。图 10 显示了应用于 228.802 nm 处的 Cd 发射谱线 (受到 As 的干扰) 的 FACT 模 型。FACT 通过数学方式分开这两个峰,以准确测定分析物信 号。对于采用 FBC 或 FACT 无法分离的重叠干扰,可以使用 干扰元素校正 (IEC)。

进行分析后,可通过光谱显示对各种分析物进行背景校正。

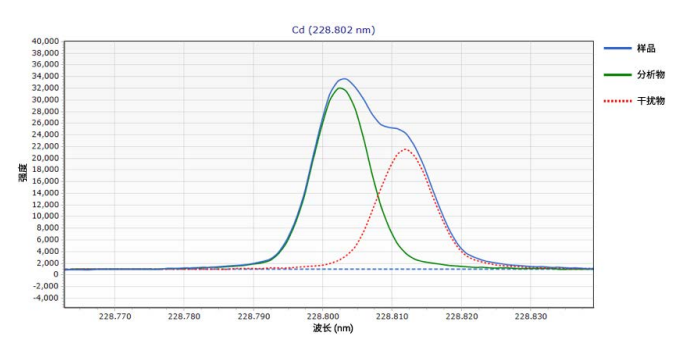

图 10. 对受 As 干扰的 Cd 228.802 nm 应用 FACT 模型的示例。使用 Agilent 5900 ICP-OES 分析含有约 1000 µg/L Cd 的 20 mg/L As 溶液

#### 扩展的动态范围

利用 Vista Chip III CCD 检测器广泛的波长范围, ICP Expert 软 件的 MultiCal 功能可以为样品分析创建多个校准范围。该功 能可扩展线性动态范围。

许多元素可以使用一种以上的波长进行测定。不同波长下通常 具有不同的灵敏度,因此对相同的元素使用多个波长的组合, 可以扩展检测的动态范围。选择最为灵敏的谱线将得到非常低 的检测限,从而准确测定低浓度分析物。而选择灵敏度较低的 谱线可以在同一次测定中测定浓度较高的分析物。

MultiCal 功能仅需几种标准溶液即可确定各个波长的校准范 围。图 11 显示了 Zn 的两幅校准图。第一幅校准图采用了 Zn 的高灵敏度谱线,浓度范围为 0–5 ppm。低灵敏度谱线将校 准范围扩展至 55 ppm。

基于各波长下的实测浓度, MultiCal 将根据这些波长的定义校 准范围报告相应的结果。这将分析的动态范围由 ppb 级扩展 到了百分级。浓度范围可以叠加,为验证样品结果提供了一种 简单的方法。

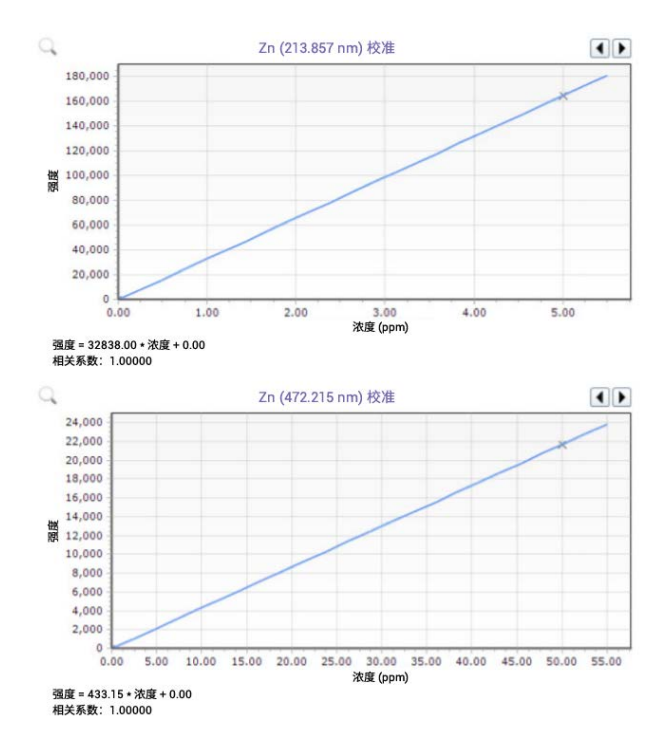

图 11. 在本例中, MultiCal 使用 213.857 nm Zn 发射谱线测定 0-5 ppm 范围 内的浓度,并使用 472.215 nm 谱线测定高达 55 ppm 的浓度

## 报告选项

ICP Expert 软件包含 OpenLab 智能报告平台。该平台使分析 人员能够对报告进行配置,使其仅包括所需的数据,并可自定 义报告布局(包括添加公司徽标)。设置完成后,可以将报告 布局和设计保存为模板以供将来使用, 见图 12。

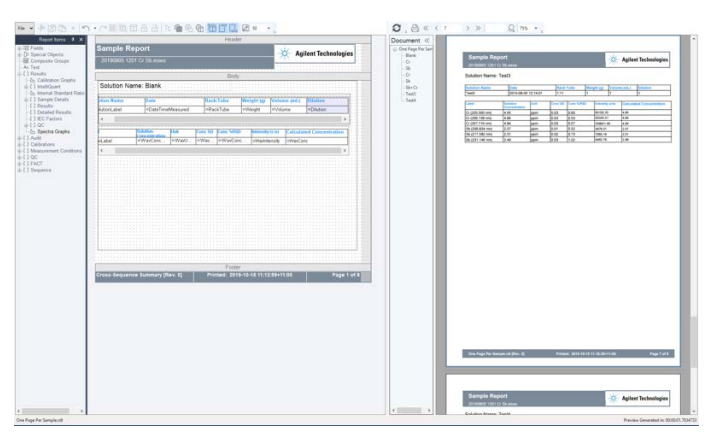

图 12. OpenLab 智能报告平台可以创建定制报告

## 针对 USP <232>/<233> 和 ICH Q3D 方法 扩展 QC 支持

ICP Expert 软件提供合规性支持,确保满足 USP 和 ICH 对药 品及其组分中元素杂质的测量要求。软件功能包括:

- J 值加标计算功能
- 标记验证测试和产品或组成分析中相对于可接受标准限值 的合格/不合格结果
- 与安捷伦 21 CFR 11 扩展包兼容
- 有助于方法设置、运行和验证,符合 USP <232>/<233> 和 ICH QRD 的要求
- 有助于加速方法开发的方法模板

#### 数据转移和导出

使用 ICP Expert 软件提供的数据导出选项可轻松将结果转移 至实验室信息管理系统 (LIMS) 或其他应用。

数据可以导出为 CSV 格式,以直接转移至电子表格或用于数 据操作、趋势分析或过程监测的其他程序中。ICP Expert 软件 可实现多任务处理: 在 ICP-OES 采集当前样品批次的数据的 同时,可以审核、处理和报告已采集的数据。

## ICP Expert 软件 Base-pack 版和 Pro-pack 版

ICP Expert 软件提供了两种版本供选择:Base-pack 和 Pro-pack。 ICP Expert 软件 Base-pack 版用于轻松进行 ICP-OES 仪器设置 和常规操作。Pro-pack 软件提供了可提高仪器分析效率和性 能的其他功能,其中包括:

- 使用率驱动的 QC:在运行完规定数量的样品后自动运行 QC 溶液
- IntelliQuant Screening 包括用于快速获得样品信息的"快 照"模式
- 导出到 Microsoft Excel (不提供 Excel)
- 支持第三方自动进样器,例如 Cetac Oil 7400、7600、 ASX520、560、1400 和 1600, 以及 EXR8、ESI SC 2、 4、8、14、微型和 AIM 1250 与 360
- 控制所选的第三方自动进样器
- 根据各溶液对雾化器的氩气反压以及氩气发射强度进行趋 势监测
- 氧气添加和氮气吹扫
- 控制高级阀系统切换阀附件(AVS 6 或 7)
- 对 ESI prepFAST 自动稀释系统的集成控制
- 智能冲洗
- 能够对不同的溶液类型自定义重复计数

### 使用自动化软件包进行远程控制

自动化软件包是一种编程工具包 (SDK),允许第三方客户端软 件控制 ICP-OES 仪器,即通过网络连接发送命令并接收实时 数据和仪器状态更新。这是一种真正的远程控制,可提供极大 的灵活性。

## ICP Expert 软件支持 21 CFR Part 11 合规性

可选的 21 CFR 11 扩展包有助于满足 US FDA 21 CFR Part 11 (及其他国家/地区同等法规)的要求。该扩展包支持用户访 问权限的分配以及创建审计追踪、电子记录和电子签名。该扩 展包与 ICP Expert 的 Pro-pack 版本兼容。

## 轻松进行排除故障

如图 13 所示,"仪器状态"页面提供了系统状态的即时概况。 如果出现问题,持续的自动化后台监测使您可以快速检查仪器 状态或进行排除故障。

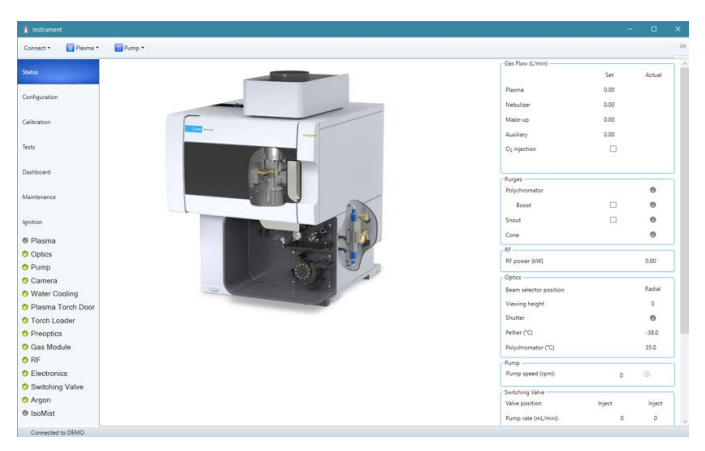

图 13. 查看交互式仪器状态页面,检查仪器当前状态并确认导致问题的原因

仪器的交互式图提供了仪器状态的概况并给出可能的出错原 因。如需获取更详细的指导,仪器面板上提供了有关各种参数 的实时信息,便于查找和解决问题。系统发生任何变化时将自 动更新状态。

#### 检查仪器性能

为了定期检测仪器性能,该软件提供了一套测试以自动验证仪 器性能。这些测试将检查仪器的基本功能,确认系统运行正 常,这是一个重要的故障排除工具。

仪器设置不当(特别是水、气、排气和进样系统)通常是导致 性能问题或仪器故障的原因。完成测试进程后,可以将 PDF 格式的报告导出到本地网络的任何位置。

## 参考文献

- 1. Agilent IntelliQuant 软件:更深入地了解样品并简化方法 开发, 安捷伦出版物, 5994-1516ZHCN
- 2. Agilent IntelliQuant Screening:更智能、更快速的半定量 ICP-OES 分析, 安捷伦出版物, [5994-1518ZHCN](https://www.agilent.com.cn/cs/library/technicaloverviews/public/technicaloverview_intelliquant_screening_icp-oes5994-1518zh-cn_agilent.pdf)
- 3. Fitted Background Correction (FBC) ― fast, accurate and fully-automated background correction, Agilent Publication(拟合背景校正 (FBC) ― 快速、准确、全自动 背景校正), 安捷伦出版物, 5991-4836EN
- 4. 使用 FACT 光谱谱图解析软件对复杂样品进行实时光谱校 正,安捷伦出版物,[5991-4837ZHCN](https://www.agilent.com.cn/cs/library/technicaloverviews/public/technicaloverview_FACT_icp-oes_5800_5900_5991-4837zh-cn_agilent.pdf)

查找当地的安捷伦客户中心:

[www.agilent.com/chem/contactus-cn](http://www.agilent.com/chem/contactus-cn)

免费专线:

800-820-3278,400-820-3278(手机用户)

#### 联系我们:

[LSCA-China\\_800@agilent.com](mailto:LSCA-China_800@agilent.com)

在线询价: [www.agilent.com/chem/erfq-cn](http://www.agilent.com/chem/erfq-cn)

#### www.agilent.com

DE.8138078704

本文中的信息、说明和指标如有变更,恕不另行通知。

© 安捷伦科技(中国)有限公司,2021 2021 年 9 月 1 日,中国出版 5994-1517ZHCN

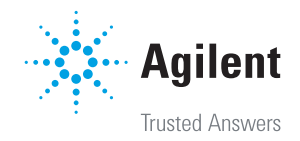